Follow these easy steps to purchase Wireless access from your device.

- 1. Connect to BJCC WIFI network
	- a. You will be re-directed to this page below. If you are not directed to this page, open your browser (safari, chrome, or edge) and navigate to any website and that will prompt the page below

BK

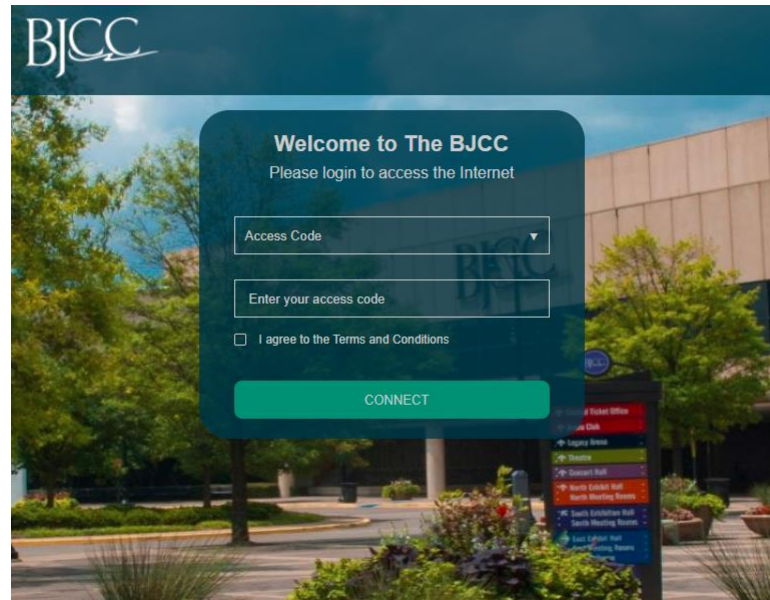

- 2. Select **"Charge to my credit card option"**.
- 3. Select the bandwidth and daily rate you plan to purchase.

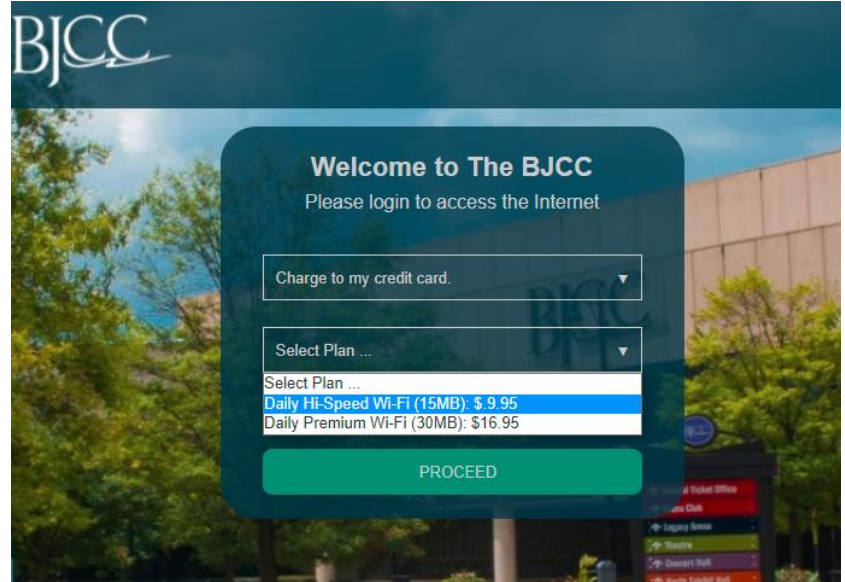

B

4. Check the **"agree to the terms and conditions".**

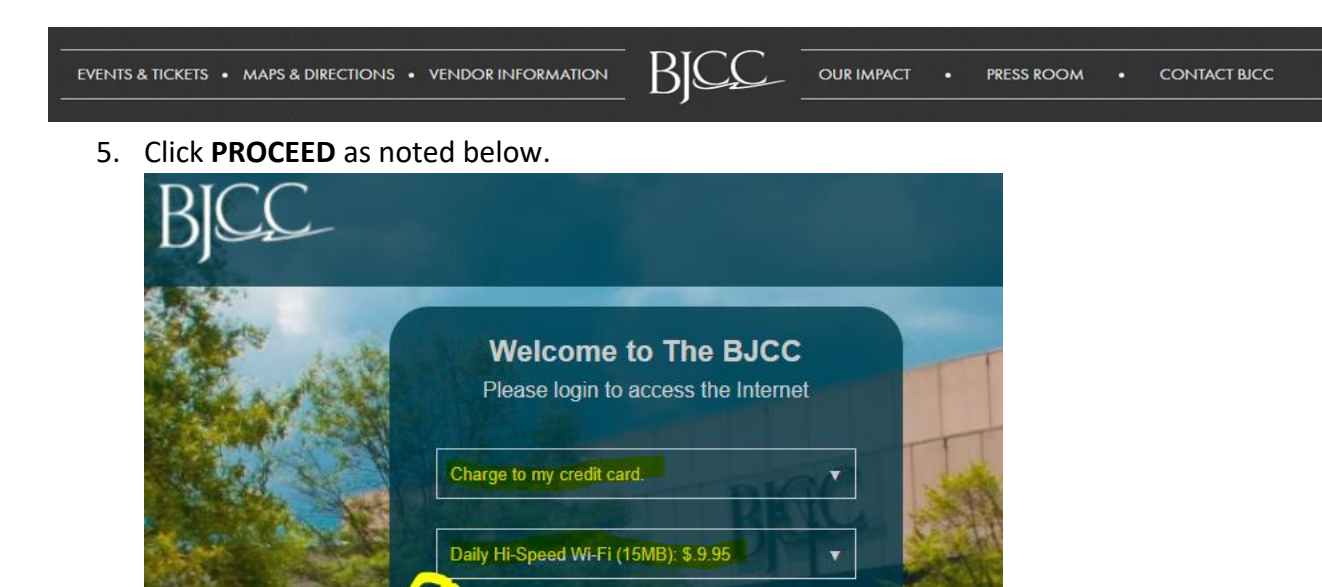

6. Input all the required credit card info then click **PURCHASE** as shown below**.**

PROCEED

I agree to the Terms and Conditions

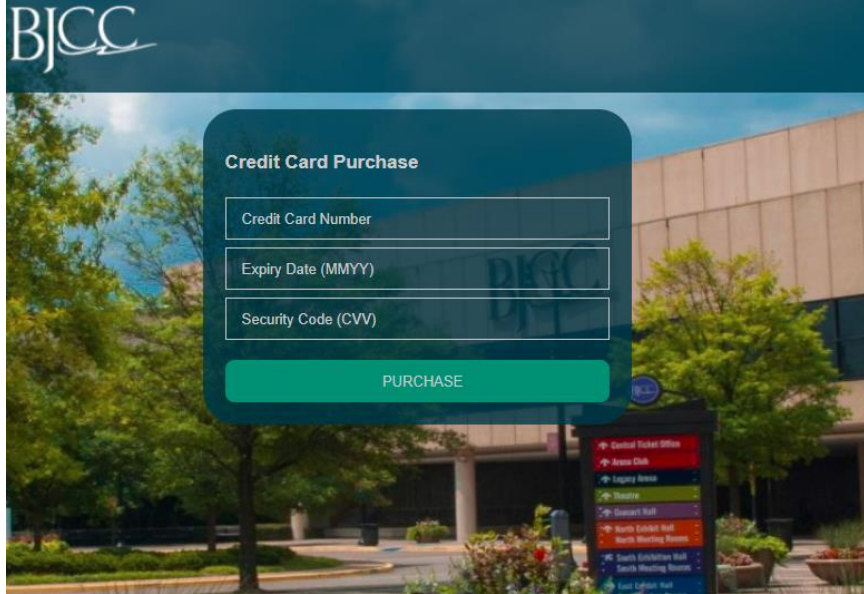

7. Once the purchase is complete you will be authenticated to the internet.

## **NOTE – The purchase is good for 1day (24hours)**

VPN users please launch your Internet browser and connect before utilizing your VPN solution.

For technical support when utilizing your high-speed internet connection, please contact the BJCC IT Team via our IT Help Desk – **(205) 458-8737** – If no answer, please leave a message and someone will respond as quickly as possible.